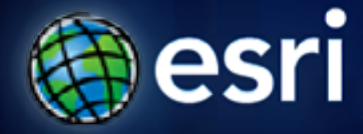

**Esri International User Conference** | **San Diego, CA Technical Workshops** | **July 12th, 2011**

#### **An Overview of Solving Spatial Problems Using ArcGIS**

Linda Beale, Jian Lange

Fulton County Dept. of Health and Wellness

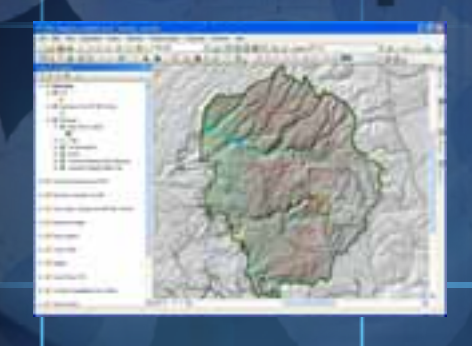

۰

m

Horizontal Distance from IPP eclapping polygons representing

#### *Real World Example*

#### Using Spatial Analysis for Search and Rescue

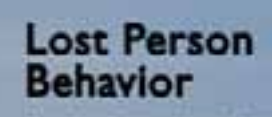

A search and rismus guide an adusts to:<br>hask - for land, air and water

**COLOMBIA** 

**Robert J. Kooster** 

# **Objectives**

What can you do with Spatial Analysis?

How can it be done?

Where can you go next to learn more?.

#### **The Basis of Spatial Analysis**

- · Spatial relationships
	- **Containment**
	- **Adjacency**
	- **- Distanc e**
	- **Selection and Statistics**

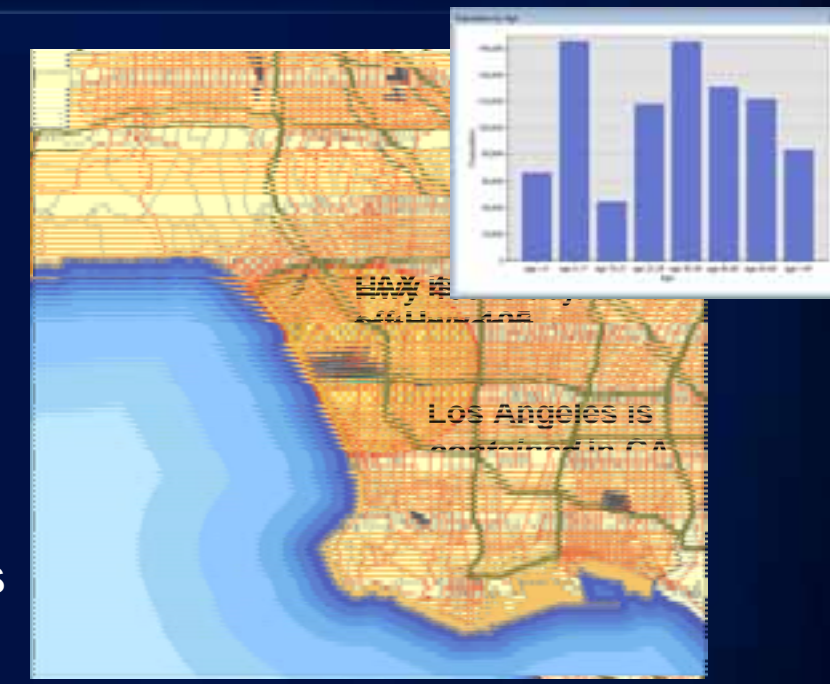

#### **The Spatial Analysis Workflow**

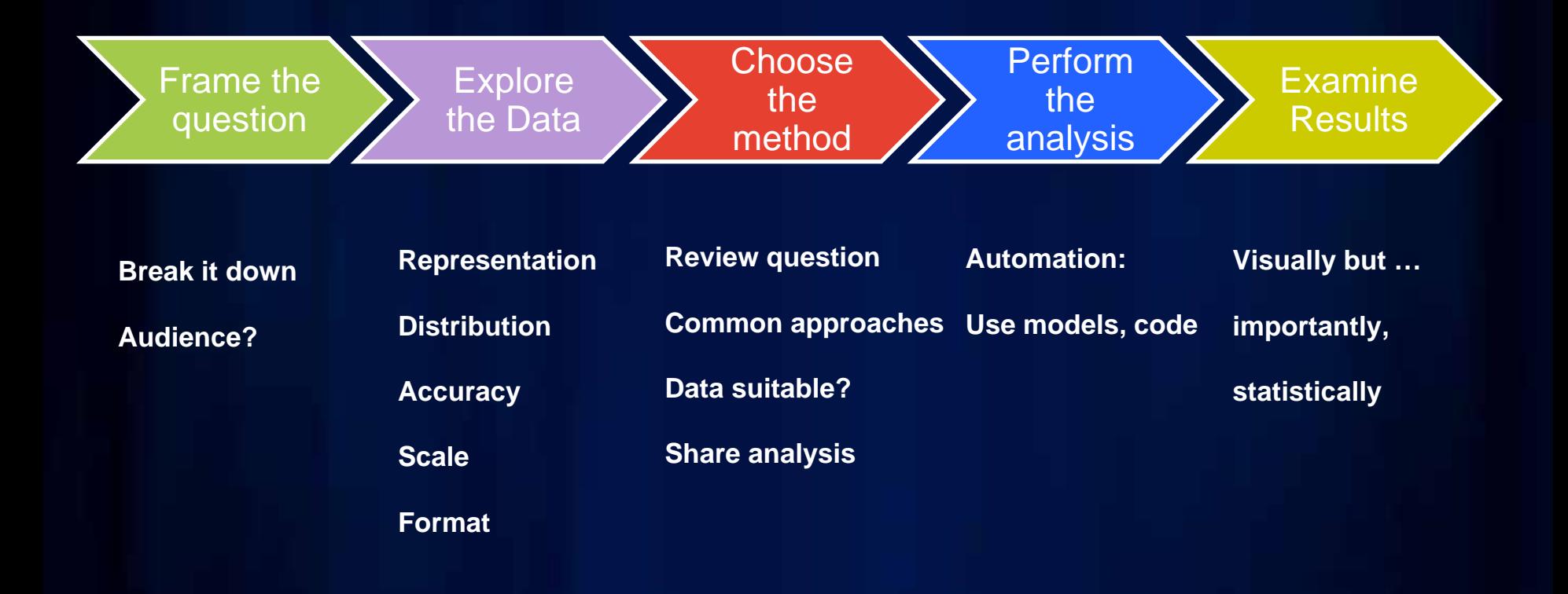

#### **Spatial Analysis is about Solving Problems**

- **What is inside an area? What is inside an area?**
- **What is nearby? What is nearby?**
- •**Where are the events concentrated? Where are the events concentrated?**
- Where do things move over time?
- **Why things occur where they do? Why things occur where they do?**

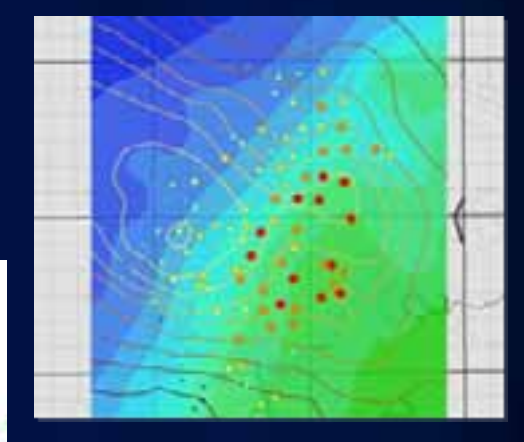

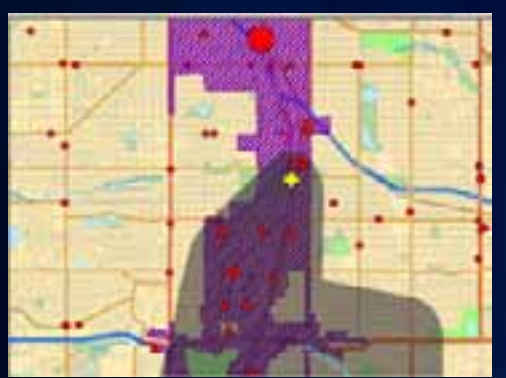

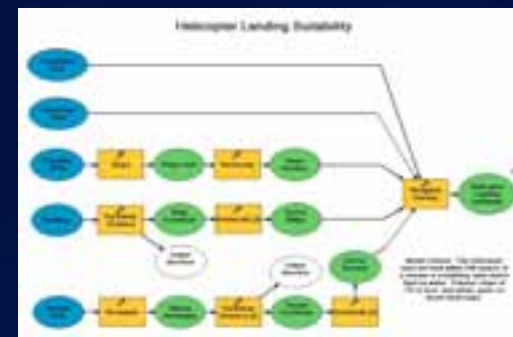

- How can we estimate values for a **whole area? whole area?**
- •**What is a suitable location for What is a suitable location for …?**

### **What is inside an area? What is inside an area?**

• **Step 1: Frame the question:**

How do gas prices differ in different counties in Southern California?

# **What is near by?**

**Step 1: Frame the question**

Where is the closest gas stations for each freeway exit?

## **What is near by? Step 2: Explore the data** Gas station locations

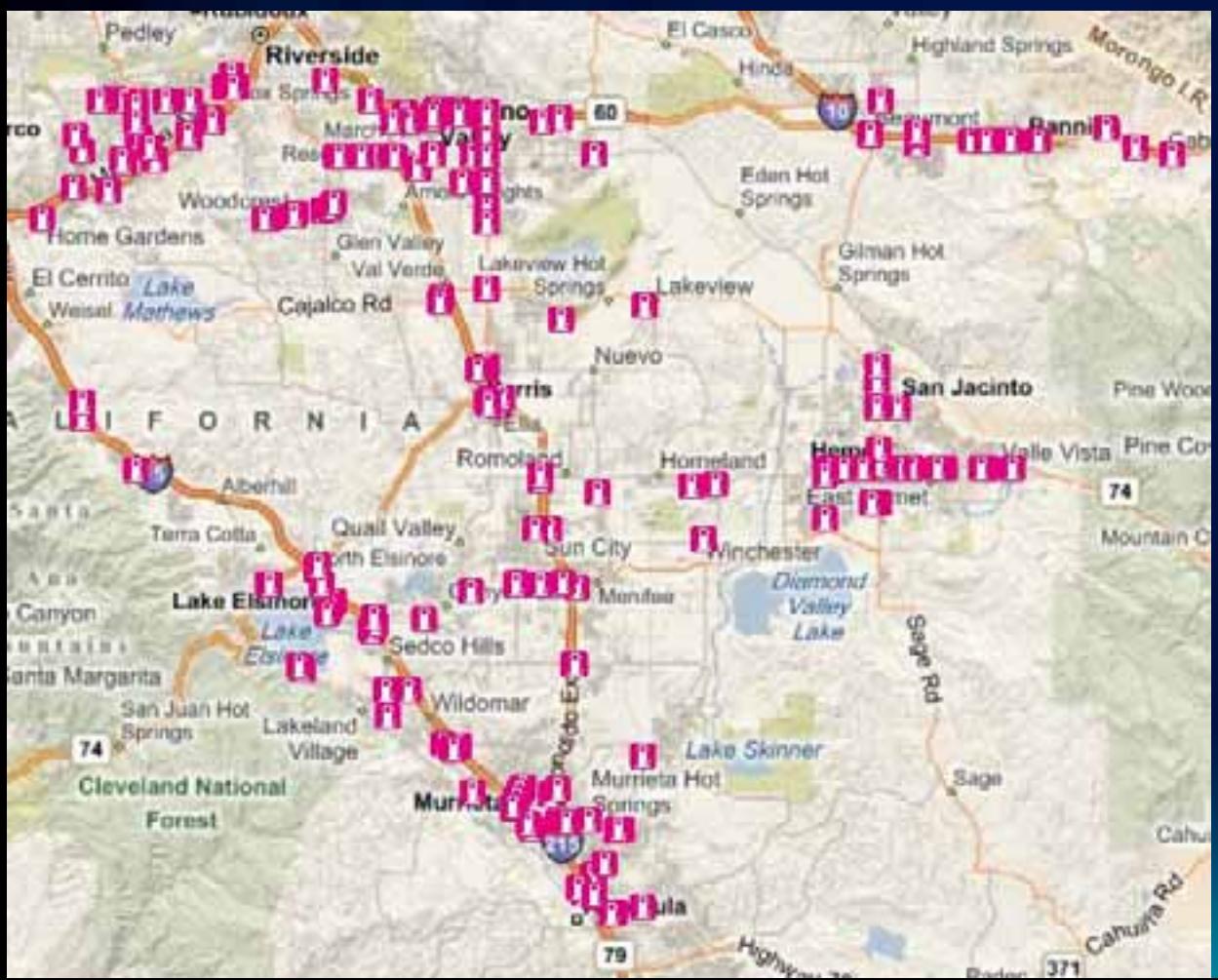

## **What is near by? Step 2: Explore the data** Freeway exits

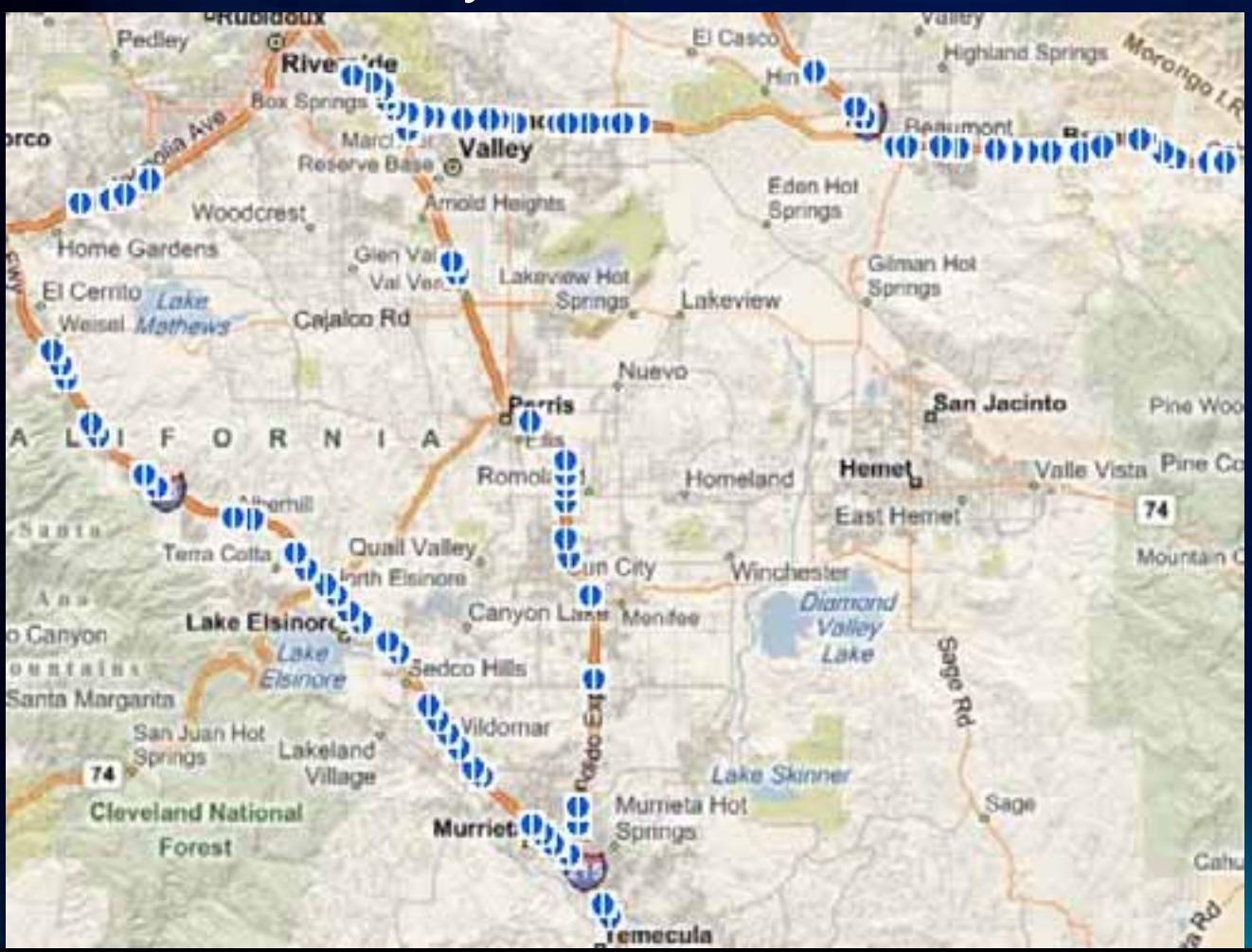

# **What is near by?**

**Step 3: Choose a Method**

1) Create a (1 mile) buffer around freeway and locate gas stations inside

## **What is near by? What is near by? Step 3: Choose a Method (within Buffer)**

![](_page_11_Picture_1.jpeg)

## **What is near by?**

**Step 3: Choose a Method**

2) Calculate the crow's flight (Euclidean distance) from each exit with the Near tool.

# **What is near by?** Step 3: Choose a Method (Crow's Flight)

![](_page_13_Picture_1.jpeg)

# **What is near by?**

**Step 3: Choose a Method**

3) Use network analysis tools (Network Analyst – Closest Facility)

# **What is the spatial pattern? What is the spatial pattern?**

• **Step 1: Frame the question:**

Are there areas where gas stations have similar prices (high or low)?

#### **Where are clusters? Where are clusters?**

• **Step 1: Frame the question:**

Where are areas with high gas prices and where are areas with low prices ?

## **How do clusters move over time?**

• **Step 1: Frame the question:**

- When the gas price goes up, do gas stations in different areas increase the price at the same time?
- If not, which areas are leading the pack? Which areas are trailing behind and catching up later?

# **How do clusters move over time?**

![](_page_18_Picture_1.jpeg)

# **What contributes to the spatial pattern and by how much? pattern and by how much?**

• **Step 1: Frame the question:**

Why the gas price is higher in Beverly Hills than in Pomona ?

**Citon** do

![](_page_20_Picture_1.jpeg)

m۵

#### *Traffic Related Air Pollution Demo*

Linda Beale

![](_page_20_Figure_4.jpeg)

#### **Overview of our analysis**

![](_page_21_Figure_1.jpeg)

- **We had a clear objective**
- **Data availability and structure guided our choice of appropriate analysis techniques**
- **We investigated a variety of different approaches**
- **We validated our results**

# **Topics**

![](_page_22_Picture_4.jpeg)

#### **Analysis and Geoprocessing**

- **Spatial Analysis:**
	- **ArcToolbox**
	- **Extensions**

License:

![](_page_23_Figure_5.jpeg)

![](_page_23_Picture_6.jpeg)

![](_page_23_Figure_7.jpeg)

#### **ModelBuilder**

#### • Create a new toolbox **Add a new tool**

![](_page_24_Picture_2.jpeg)

![](_page_24_Picture_4.jpeg)

#### **Web resources**

#### **Resource Center**

![](_page_25_Picture_2.jpeg)

#### **The Collaborative Workflow**

![](_page_26_Picture_1.jpeg)

#### **Final comments**

- **Analysis is not the end of the story**
- **Think about how you display the results**
	- **A data frame is not a map**
	- **Your map should be changed to suit:** 
		- **Purpose and audience**

#### **Remember…**

• **The accuracy of analysis results is completely dependent on the input data (GIGO)**

![](_page_28_Picture_0.jpeg)

**Please complete the session evaluations at:** 

http://www.esri.com/sessionevals